## 200

# **AMS-24** AUDIO I/F for MUSIC & STREAMING

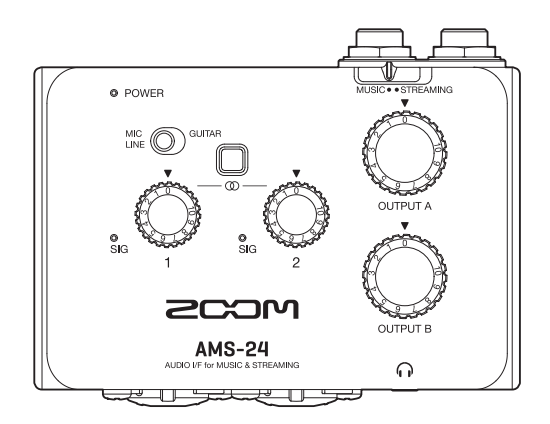

## **クイックツアー**

#### ご使用になる前に「安全上の注意/使用上の注意」を必ずお読みください

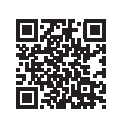

オペレーションマニュアルは、ZOOM の WEB サイト ([www.zoom.jp/docs/](https://www.zoom.jp/docs/ams-24)ams-24) からダウンロード できます。 このページには、PDF 形式と HTML 形式のファイルがあります。 PDF は、紙に印刷する場合やパソコンでの閲覧に向いたファイル形式です。

HTML は、スマートフォンやタブレットでの閲覧に向いたファイル形式でブラウザーで読むことができます。

© 2021 ZOOM CORPORATION 本マニュアルの一部または全部を無断で複製/転載することを禁じます。 本マニュアルは将来必要となることがありますので、 必ず参照しやすいところに保管してください。 本マニュアルの内容および製品の仕様は予告なしに変更されることがあります。

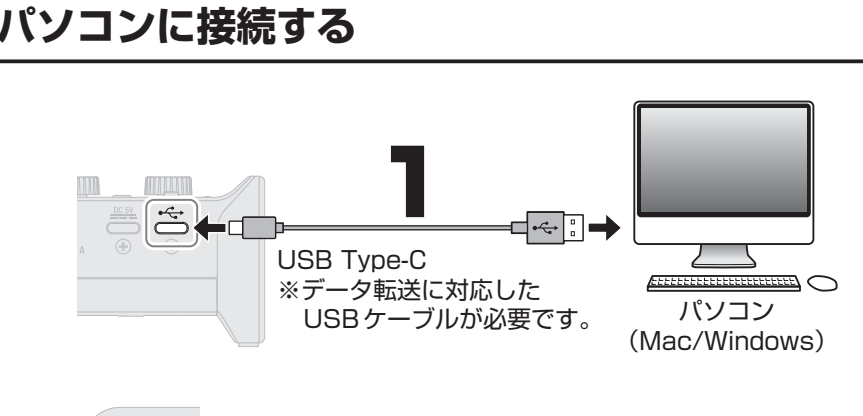

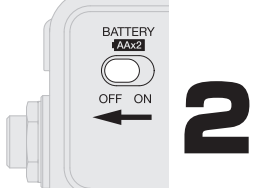

USB バスパワーを使用する場合は、 BATTERY スイッチを OFF にします。

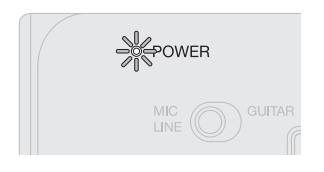

POWER インジケーターが赤く点灯している ことを確認してください。

Windows に AMS-24 を接続して、DAW を使用した音楽制作をする場合は専用ドラ イバが必要です。

専用ドライバは、ZOOM の WEB サイト ( [zoomcorp.com](https://zoomcorp.com) ) の各製品ページからダ ウンロードできます。「製品ドライバ・インストールガイド」に従って「ZOOM AMS-24 Driver」をインストールしてください。

## . **MUSIC / STREAMING スイッチを設定する**

#### USB オーディオの信号経路が使用用途に合わせて設定されます。

#### MUSIC : DAW などを使用した音楽制作に適した設定

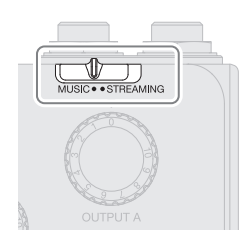

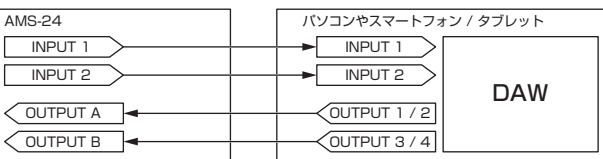

#### STREAMING : Web 配信に適した設定

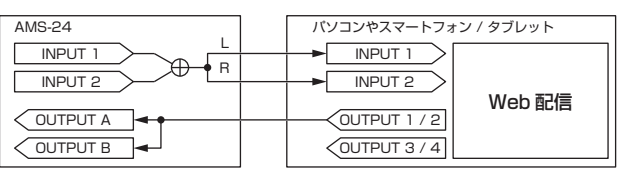

ステレオリンクスイッチが ON のときは、AMS-24 の INPUT 1 ( L ) 、INPUT 2 ( R ) の ステレオ入力になります。

## **楽器やマイクを接続する**

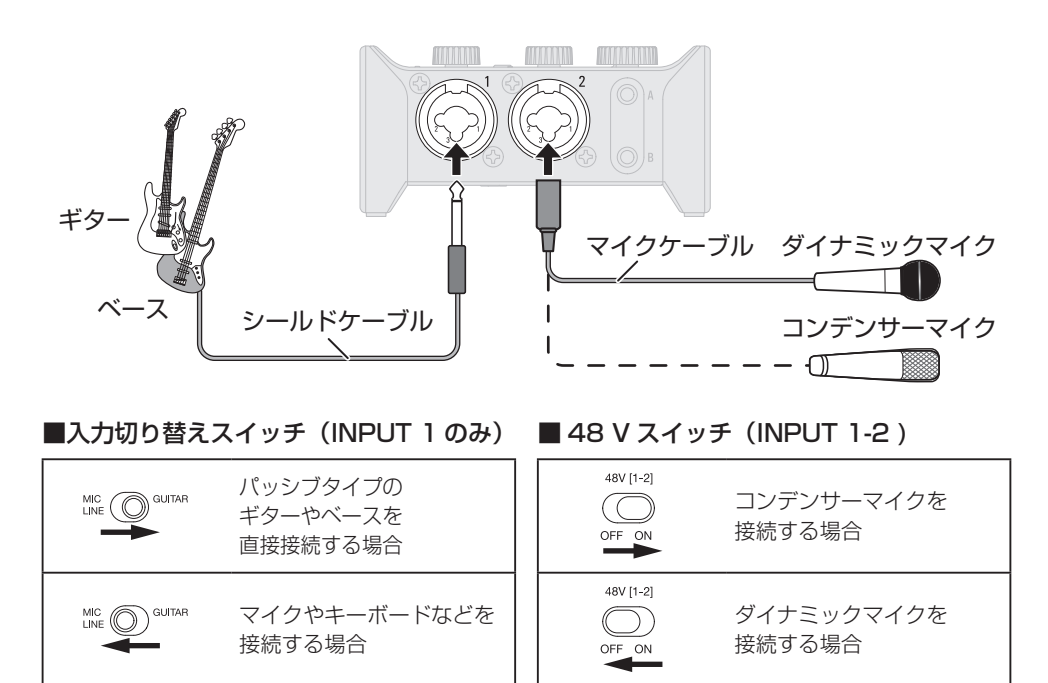

## **入力ゲインを調節する**

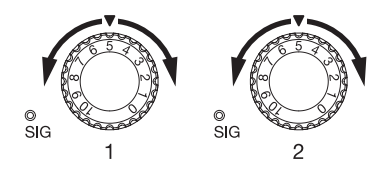

レベルインジケーターが赤く点灯しないように 調節してください。

ノイズ減少のために、使用しない INPUT の入力 ゲインは、0 にしてください。

### **ダイレクトモニターについて**

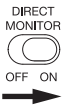

DIRECT MONITOR スイッチを ON にすると AMS-24 に入力された 音声を、パソコンを経由せずに OUTPUT A、B 端子から直接モニター できます。

ステレオリンクがONのときは、INPUT 1-2の音がステレオでモニターできます。

## **音量を調節する**

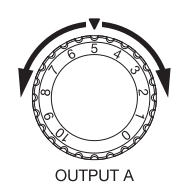

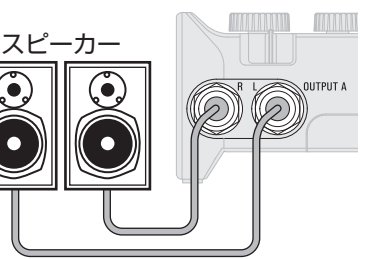

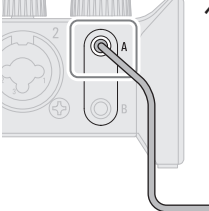

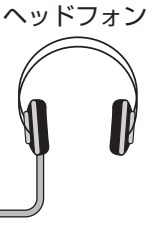

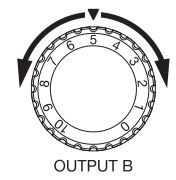

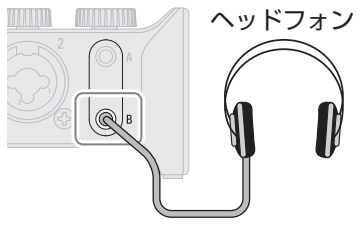

## **各部の役割**

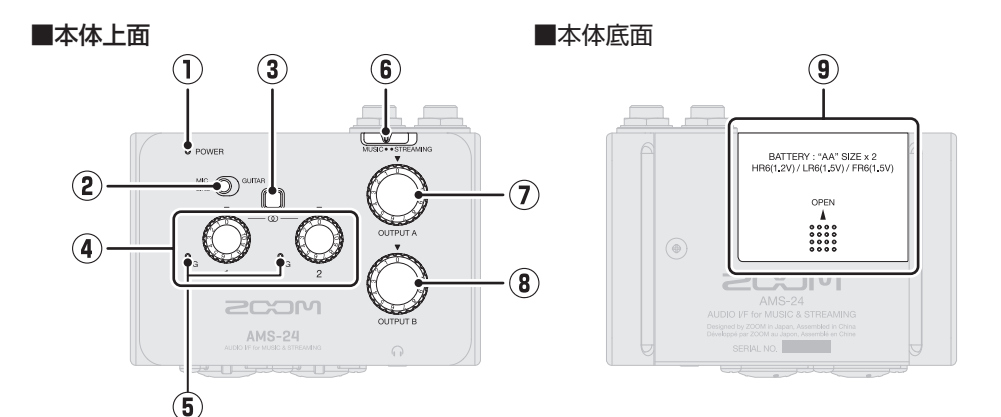

- **① POWER インジケーター** 電源がオンのとき点灯します。電池残 量が少ないとき点滅します。
- **② 入力切り替えスイッチ** IINPUT1 に接続する機器に合わせて 切り替えます。
- **③ ステレオリンクスイッチ**

INPUT1-2 にステレオ信号を入力する ときは ON にします。INPUT1-2 がそ れぞれ L/R の信号になります。ステレ オリンクスイッチを ON にしたときは、 INPUT1 と INPUT2 の入力ゲインは、 ゲインノブ 1 で調節します。

- **④ ゲインノブ** 入力の信号レベルを調節します。
- **⑤ レベルインジケーター** ゲインノブ通過後の信号レベルを表示 するインジケーターです。 信号レベルに応じて、インジケーター の色が変化します。 緑点灯 : 入力信号があります。 赤点灯 : 入力信号がクリップしています。

**⑥ MUSIC / STREAMING スイッチ** MUSIC モード、STREAMING モー ドを切り替えます。AMS-24 を DAW などの音楽制作で使用するときは MUSIC、Web 配信などで使用すると きは STREAMING にします。

#### **⑦ OUTPUT A ノブ**

OUTPUT A 標準フォン端子、ヘッド フォン端子 A から出力される信号の音 量を調節します。

#### **⑧ OUTPUT B ノブ**

ヘッドフォン端子 B から出力される信 号の音量を調節します。

#### **⑨ 電池カバー**

電池を挿入するときはスライドして取 り外します。

■本体左側面 ① ②

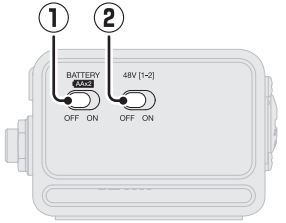

**① BATTERY スイッチ**

電池を使用するときは ON にします。 USB バスパワーや外部電源を使用する ときは OFF にします。

**② 48 V スイッチ**

+48 V の フ ァ ン タ ム 電 源 の 供 給 を ON/OFF します。コンデンサーマイク を接続するときは ON にします。ファ ンタム電源は INPUT1-2 両方に同時に 供給されます。

■本体正面 ■ ■本体背面

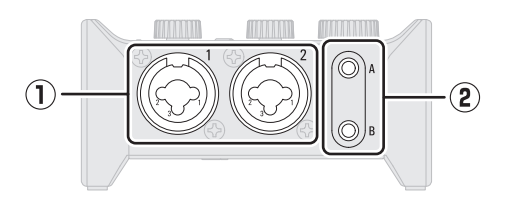

**① INPUT 端子 1 ~ 2**

マイクプリアンプを搭載した入力端子 です。マイクやキーボード、ギターな どを接続します。XLR、標準フォン(バ ランス、アンバランス)プラグに対応 しています。

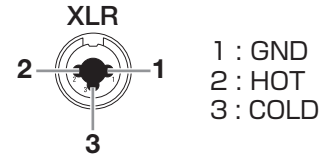

**② OUTPUT ヘッドフォン端子 A-B** ステレオ信号を出力します。ヘッドフォ ンを接続します。

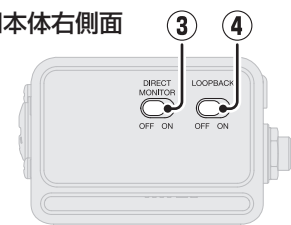

- **③ DIRECT MONITOR スイッチ** INPUT 端子からの音声をパソコンを経 由せず、直接モニターするときは ON にします。
- **④ LOOPBACK スイッチ** パソコンで再生された音声と AMS-24 の入力音声をミックスして、再びパソ コンへ送るときは ON にします。

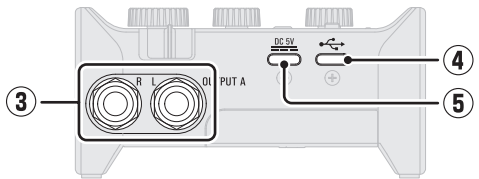

- **③ OUTPUT A 標準フォン端子** ステレオ信号の L/R をそれぞれ出力し ます。アンプ内蔵スピーカーなどを接 続します。
- **④ USB 端子 ( TYPE-C )** パソコン、スマートフォン / タブレッ トと接続する USB 端子です。
- **⑤ DC 5V 端子 ( TYPE-C )** AC アダプターまたはモバイルバッテ リーを接続する電源用 USB 端子です。

## **スマートフォンやタブレット端末を使用する**

スマートフォンやタブレット端末を使用する場合は、外部電源または電池が必要です。

#### **外部電源または電池をセットする**

■外部電源を使用する場合

■電池を使用する場合

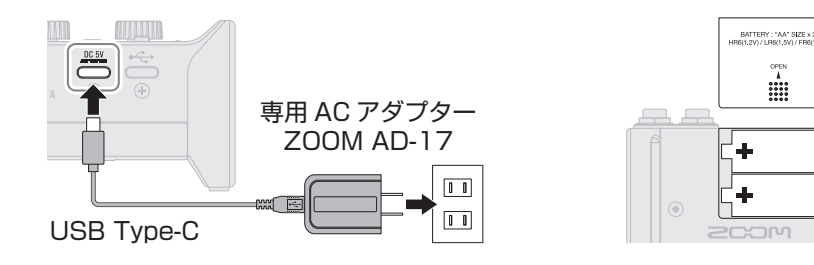

### **電源を選択する**

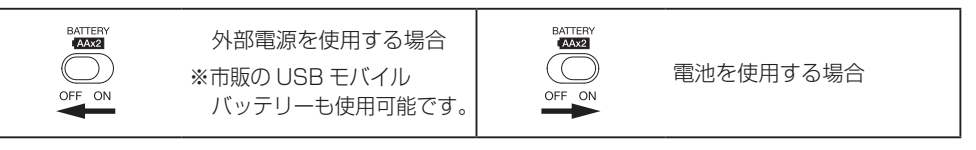

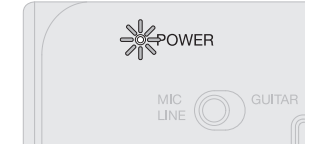

POWER インジケーターが赤く点灯している ことを確認してください。

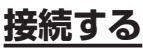

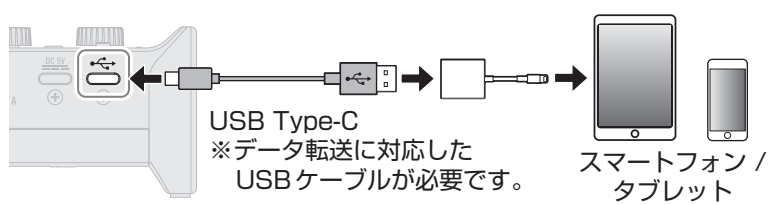

スマートフォン / タブレットと接続するには、コネクタの形状に合わせた USB ケーブル や変換アダプタが必要です。

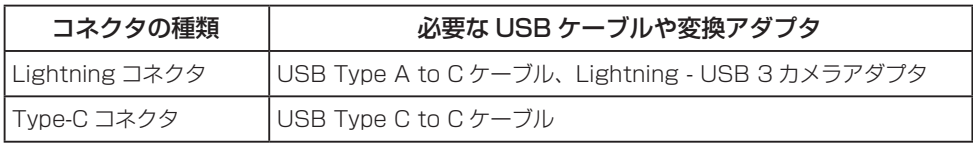

## **故障かなと思う前に**

#### AMS-24 のデバイスを選択できない/使 用できない

- → AMS-24 がパソコンに正しく接続されているこ とを確認してください。
- **→ AMS-24 を使用しているソフトウェアをすべて** 終了し、AMS-24 と接続している USB ケーブ ルを抜き差ししてください。
- → USB ハブは使用せずに、パソコンの USB ポー トに直接 AMS-24 を接続してください。
- → Windows に接続している場合は、専用ドライ バーをインストールすると DAW 以外のアプリ ケーションの問題を解消できる場合があります。
- → ドライバをインストールし直してください。

#### 入力端子に接続している機器の音が歪む、 小さい、もしくは無音

- → コンデンサーマイクを使用している場合は 48 V スイッチを ON にしてください。
- → レベルインジケーターが赤く点灯していないこ とを確認してください。赤く点灯する場合は、 ゲインノブを小さくしてください。
- → ゲインノブを調節してください。
- → OUTPUT ノブを調節してください。

#### 再生や録音ができない

→ 使用しているパソコンの [ サウンド ] の設定に て、[ZOOM AMS-24] が選択されていること を確認してください。

- → 使用しているソフトウェアの入出力設定で AMS-24 が選択されていることを確認してください。
- **→ AMS-24 を使用しているソフトウェアをすべて** 終了し、AMS-24 と接続している USB ケーブ ルを抜き差ししてください。

#### 再生している音が聞こえない、もしくは小さい

- → スピーカーの接続、およびスピーカーの音量を 確認してください。
- → OUTPUT ノブを調節してください。

#### 録音した音が大きい、小さい、もしくは無音 → ゲインノブを調節してください。

#### スマートフォンやタブレット端末で使用で きない

- → 外部電源または電池が正しく接続されているこ とを確認してください。
- → 電池を使用する場合は [BATTERY] スイッチを ON にしてください。

#### 再生や録音中に音が途切れる

- → 使用しているソフトウェアでオーディオのバッ ファサイズが調節できる場合は、バッファサイ ズを大きくしてください。
- → オートスリープ機能などのパソコンの省雷力の 設定を OFF にしてください。
- → USB ハブを使用せずに、パソコンの USB ポー トに直接 AMS-24 を接続してください。

文中の製品名、登録商標、会社名は、それぞれの会社に帰属します。 Windows® は、Microsoft® 社の商標または登録商標です。Mac は、Apple Inc. の商標または登録商標です。 文中のすべての商標および登録商標は、それらの識別のみを目的として記載されており、各所有者の著作権を侵害する意図はあ りません。

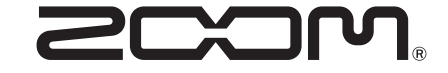

株式会社ズーム

〒101-0062 東京都千代田区神田駿河台 4-4-3 [zoomcorp.com](https://zoomcorp.com)